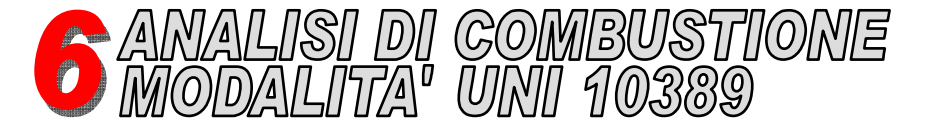

**ATTENZIONE! Prima di procedere con l'analisi di combustione, ricordarsi di impostare il tipo di combustibile adeguato.**

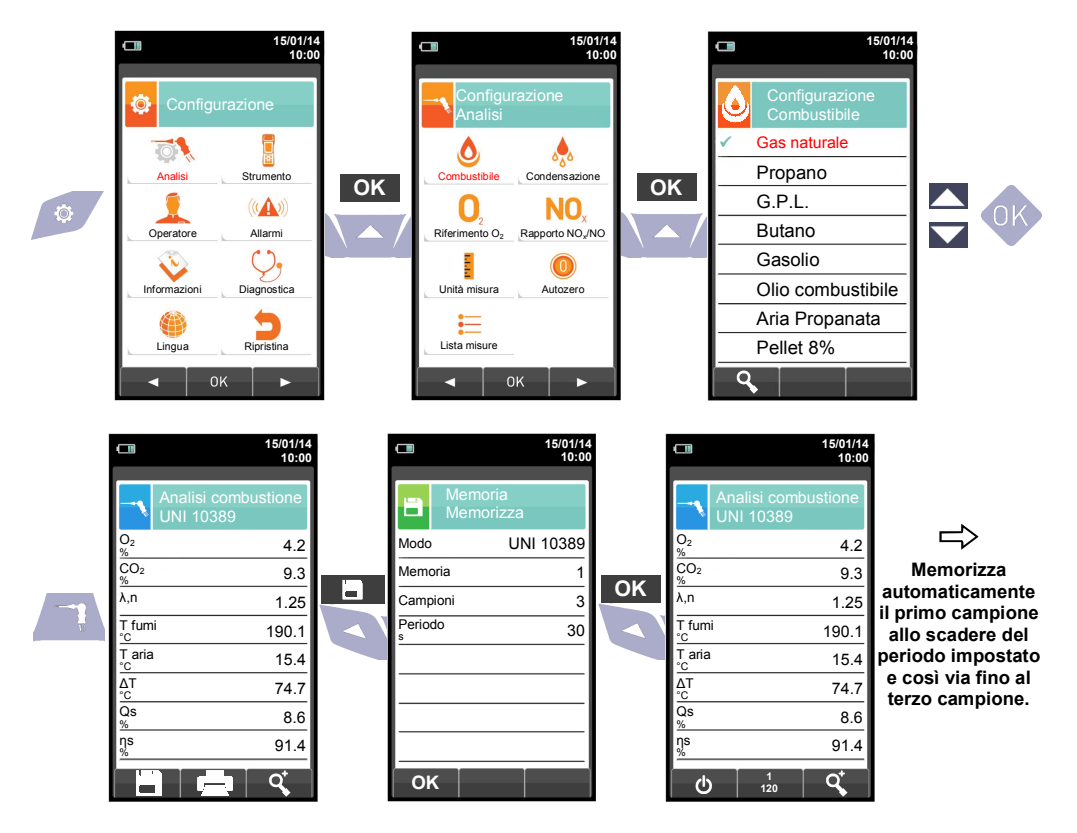

**Se è stata impostata la modalità di stampa automatica, la stampa dell'analisi media viene avviata automaticamente. Al contrario dopo l'acquisizione della terza analisi viene visualizzata l'analisi media, che può essere mandata in stampa procedendo come segue:** 

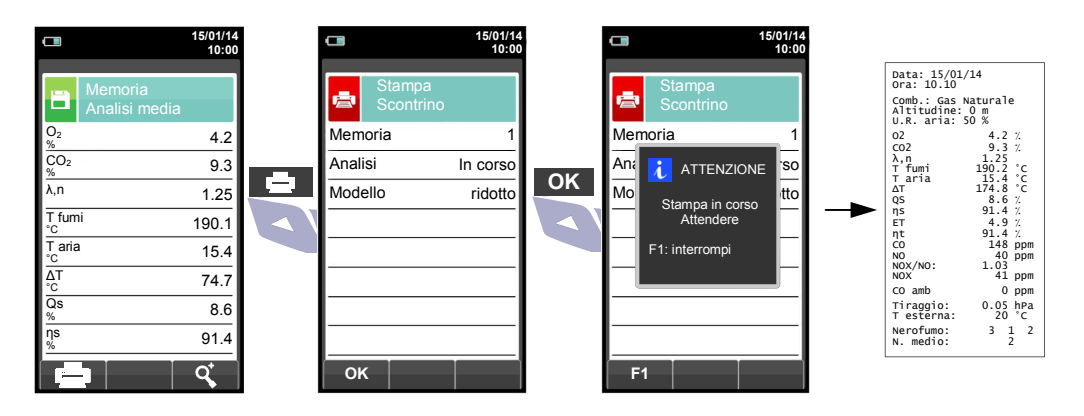

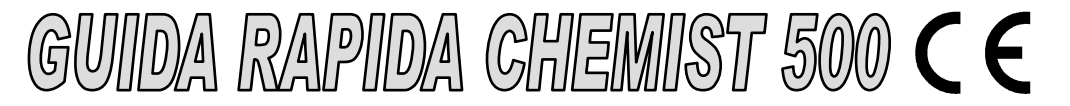

## **Conforme a: EN 50379-1, EN 50379-2, UNI 10845, UNI 10389-1**

## **Funzionalità**

- Analisi di gas combusti
- Calcolo delle perdite al camino e della efficienza
- Misura del CO ambiente
- Test di tenuta delle tubazioni gas secondo le norme UNI 7129 e UNI 11137
- Memorizzazione del valore di Nerofumo, calcolo del valore medio
- Misura di pressione differenziale
- Misura del tiraggio
- Misura della pressione della linea alimentazione gas

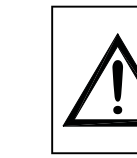

**I magneti presenti sul retro dello strumento possono danneggiare carte di credito, dischi fissi, orologi meccanici, pacemakers, defibrillatori ed altri dispositivi sensibili ai campi magnetici.** 

 **Si raccomanda di mantenere lo strumento ad una distanza di almeno 25 cm da questi dispositivi.** 

**OPERAZIONE INTERATTIVE**

## **FUNZIONALITA' TASTIERA**

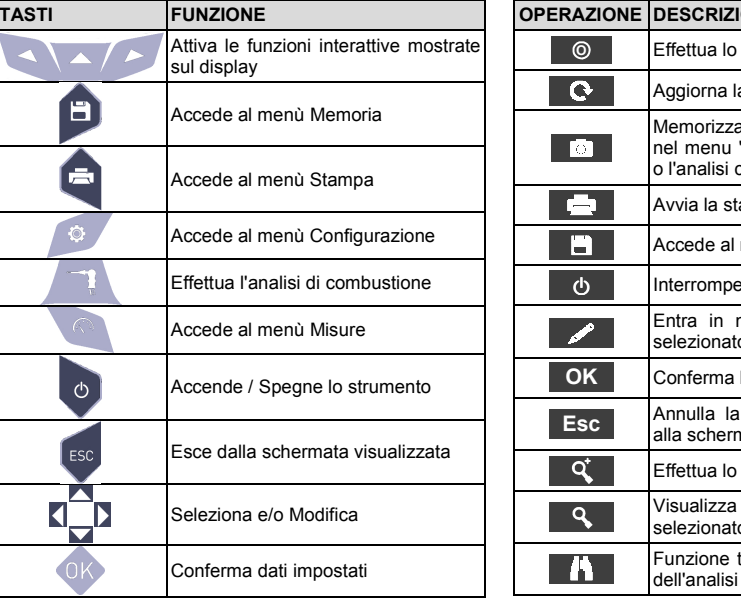

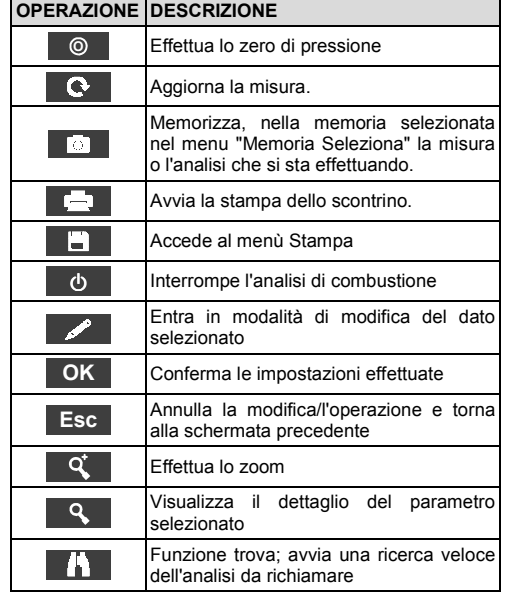

**Seitron, da sempre attenta all'ambiente, fornisce la presente guida rapida di primo utilizzo dell'analizzatore Chemist 500. Tuttavia, il manuale completo d'uso e manutenzione del Chemist 500 è disponibile direttamente sulla chiavetta USB (in dotazione) oppure scaricabile dal sito www.seitron.it.** 

**Rispetta il tuo ambiente, pensa prima di stampare il manuale completo.** 

dispositivi elettronici di regolazione, misura e controllo

Via Prosdocimo, 30 36061 - Bassano del Grappa (VI) +39.(0)424.567842 - +39.(0)424.567849 info@seitron.it - www.seitron.it

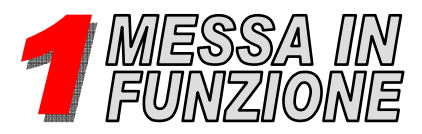

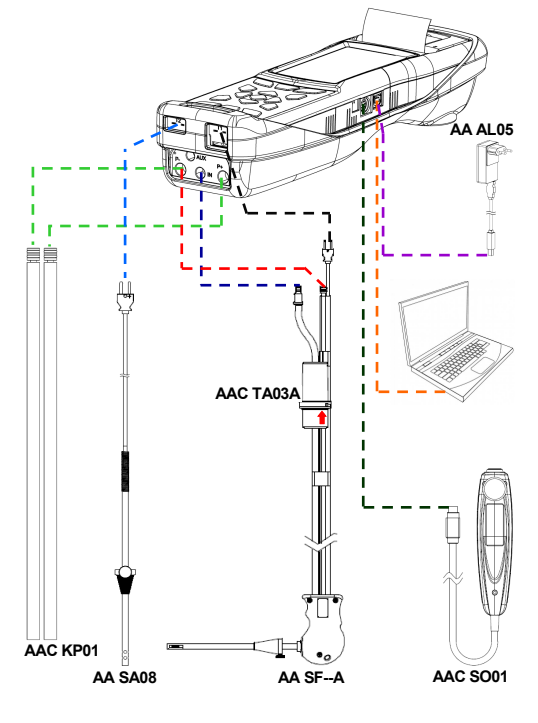

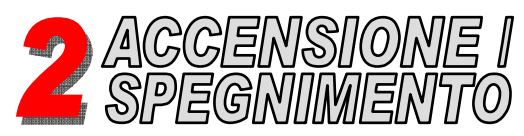

**ATTENZIONE! Durante l'autozero, per i modelli senza elettrovalvola (CHEMIST 500B), NON inserire la sonda di aspirazione fumi nel camino.** 

 $\Rightarrow$ 

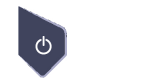

**TENERE PREMUTO PER 2 SECONDI FINO AL "BIP"** 

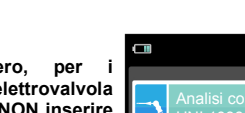

ηs

Qs

∆T

**15/01/14 10:00** O, Analisi combustione UNI 10389

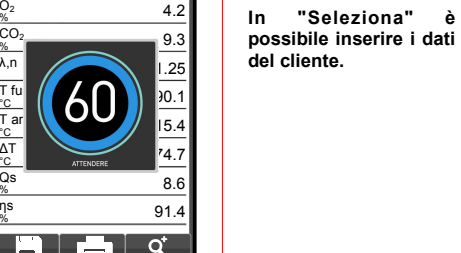

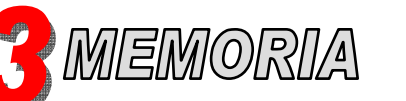

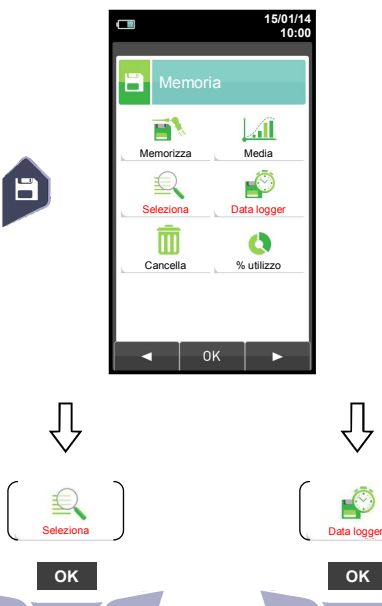

Memoria **Seleziona** 

Data 15/01/14

Cliente

B.

 $\Box$ 

Indirizzo

Telefono

Generatore

Memoria 1

**15/01/14 10:00** 

Seitron

n° 30

xxxx

 0424 567842 Bassano del Grappa

Via M. Prosdocimo

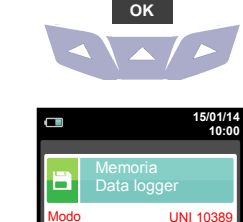

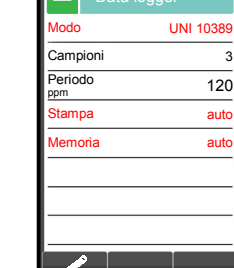

**In "Data logger" definire la modalità di analisi, di selezione della memoria e la modalità di stampa.** 

**Impostazioni consigliate: Modo: UNI 10389 Stampa: auto <sup>M</sup> <sup>e</sup> <sup>m</sup> <sup>o</sup> <sup>r</sup> <sup>i</sup> <sup>a</sup> : <sup>a</sup> <sup>u</sup> <sup>t</sup> <sup>o</sup> (assegnazione della** ogni memoria ad dello **accensione strumento).** 

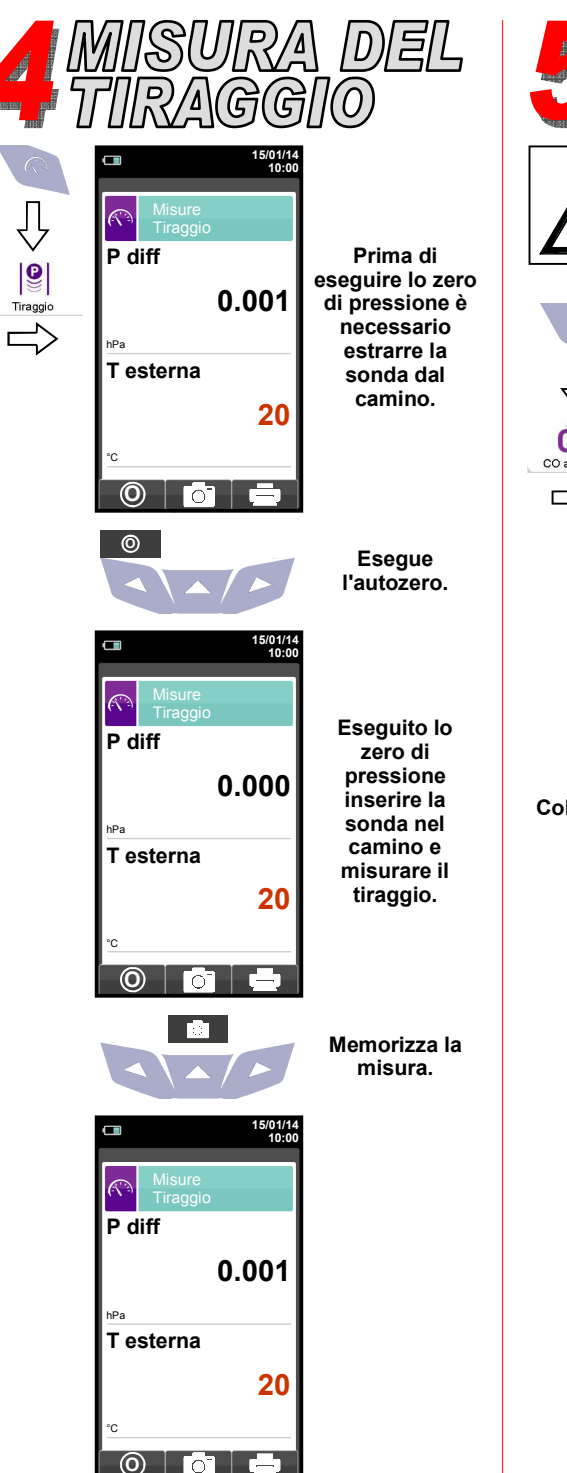

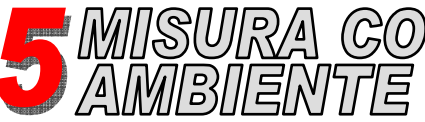

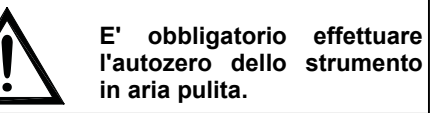

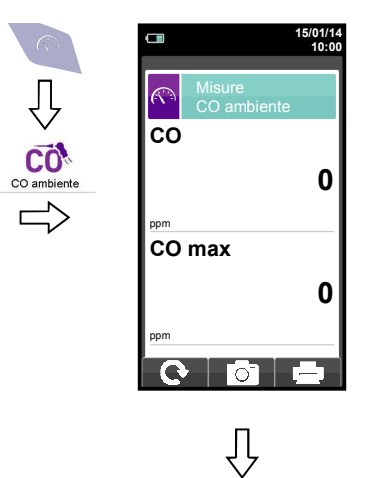

**Collegare la sonda allo strumento ed effettuare la misura. Attendere 5 minuti.**

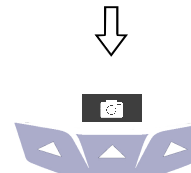

**Memorizza la misura.** 

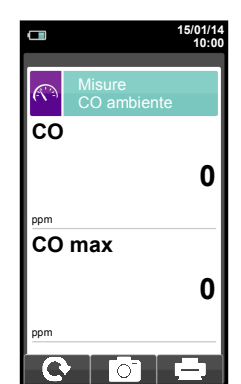